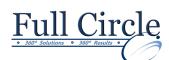

## **MICROSOFT OFFICE ACCESS 2016**

## **ADVANCED DESIGN, LINKING TO DATA & MACROS**

| -                                                                                                    |                                                                                                    |                                                                                       |  |
|----------------------------------------------------------------------------------------------------|----------------------------------------------------------------------------------------------------|---------------------------------------------------------------------------------------|--|
|                                                                                                    | View Schedule                                                                                                    | Register Now                                                                          |  |
| mporting & Linking to External Data                                                                                                    | Advanced Report Design                                                                                                    |                                                                                       |  |
| <ul> <li>Importing Data</li> <li>Linking Data to an Access Table</li> <li>Using the Linked Table Manager</li> <li>Exporting Data</li> </ul>                                                                                 | <ul><li>Creating a Calculated</li><li>Creating a Running Su</li></ul>                                                                                                    | <ul> <li>Creating a Running Summary</li> <li>Inserting a Date/Time Control</li> </ul> |  |
| <ul> <li>Advanced Database Features</li> <li>Converting Files</li> <li>Printing a Relationship Document</li> </ul>                                                                                                    | <ul> <li>Changing the Report Margins</li> <li>Using the Label Wizard</li> <li>Creating a Report without Using a Wizard</li> </ul>                                                                                                    |                                                                                       |  |
| <ul><li>Compacting a Database</li><li>Using Name AutoCorrect</li><li>Backing Up a Database</li></ul>                                                                                                    | Splitting Forms     Creating a Split Form                                                                                                    |                                                                                       |  |
| <ul> <li>Adding a Database Password</li> <li>Encrypting a Database with a Password</li> <li>Opening &amp; Decrypting a Database</li> </ul>                                                                                  | <ul> <li>Converting an Existing Form to a Split Form</li> <li>Editing a Split Form</li> <li>Adding a Command Button</li> <li>Saving a Form as a Report</li> </ul>                                                                                                    |                                                                                       |  |
| Removing a Database Password                                                                                                    | Creating Macros                                                                                                    |                                                                                       |  |
| <ul> <li>Norking with Indexes</li> <li>Viewing Indexes</li> <li>Creating a Single Field Index</li> <li>Creating a Multiple Field Index</li> <li>Deleting an Index</li> <li>Creating a Multiple Field Primary Key</li> </ul> | <ul> <li>Working with Macros</li> <li>Opening the Macro Tools Window</li> <li>Creating a Macro</li> <li>Displaying Macro Design Arguments</li> <li>Assigning an Argument to an Action</li> <li>Saving a Macro</li> <li>Using Single Step Mode for Testing</li> </ul> |                                                                                       |  |
| Advanced Form Design <ul> <li>Using Forms in Design View</li> </ul>                                                                                                    | Running a Macro     Editing an Existing Mac                                                                                                    |                                                                                       |  |
| <ul> <li>Creating a Combo Box</li> <li>Editing List Items</li> </ul>                                                                                                    | Масго                                                                                                    |                                                                                       |  |
| <ul> <li>Creating a List Box</li> <li>Creating an Option Group</li> <li>Adding a Logic Control</li> <li>Setting the Tab Order</li> <li>Adding a Form Header &amp; Footer</li> <li>Creating a Blank Form</li> </ul>          | <ul> <li>Creating Embedded M</li> <li>Assigning a Macro to a</li> <li>Creating a Command B</li> <li>Adding a Condition to a</li> <li>Creating a Group Macr</li> <li>Creating an Autoexec I</li> </ul>                                                                | a Control<br>Button<br>a Macro<br>ro                                                  |  |
| Using Switchboards to Create a Main Menu                                                                                                    | Customizing The Navigation Pane                                                                                                    |                                                                                       |  |
| Creating a Switchboard Form                                                                                                    | Creating Custom Cate                                                                                                    | gories                                                                                |  |

٠

٠

•

•

- Creating a Switchboard Form •
- Adding Command Button to Switchboard
- Setting Database Startup Options •

## **Using Subforms & Subreports**

- Working with Subforms/Subreports ٠
- Creating a Subform/Subreport ٠
- Editing the Layout of a Subform ٠
- Displaying a Subform in Datasheet View •

www.fullcirclecomputing.com

Displaying a Subform/Subreport Total •

Phone: 610-594-9510

Creating Custom Groups

Deleting Objects from a Group

Adding Database Objects to a Group

Show/Hide the Unassigned Objects Group